| CATS                                               |               | NEERSI                                 | LETTER            |
|----------------------------------------------------|---------------|----------------------------------------|-------------------|
| CAPITAL AREA TIMEX SINCLAIR<br>USERS GROUP         | 4             | \$1.00 per co                          | ру                |
| P.O. Box 467                                       |               |                                        | ort your computer |
| Fairfax Station, VA 22039                          |               | JOIN C.A.T.S<br>≝                      | j.!               |
| VOLUME 5, NUMBER 12                                |               |                                        | APRIL, 1988       |
| YOU OUCHT                                          |               |                                        |                   |
| EUERTHING TOU                                      | WANTED TO KIN | IN NEONT EI                            |                   |
| <i><b>~~~~~~~~~~~~~~~~~~~~~~~~~~~~~~~~~~~~</b></i> | ****          | &&&&&&&&&&&&&&&&&&&&&&&&&&&&&&&&&&&&&& | ****              |
| IN THIS ISSU                                       | E             | CORTRIE                                | BUTORS            |

| Potpourri                         |
|-----------------------------------|
| QL on the QT                      |
| the Plotter                       |
| Easel Portraits                   |
| Hardware Mods Review              |
| 2068 Library Listing8             |
| Let Your Fingers Do The Walking.9 |
| Summer Computer Camps10           |
| Classified Ads & Letters11        |
|                                   |

#### Tom Gent Mark Fisher Vernon Smith Pieter van Dijk George Rey Phil Russo March R. Renick, Jr. Joan Kealy

Hank Dickson

### PRESIDENTIAL RAMBLINGS

As we all know, the last meeting was held one week early and coincided with the Orlando Computerfest. I have received many calls asking how the "Fest" went. I have also had many calls saying "I hear that the 'Fest' was a bust!"

I'd like to set the record straight. The Fest was both good and bad. There was a low turn out, probably due to the high travel cost and poor advertising in the months prior to the fest. However, those who did show up made the trip worth the No offense to anyone, but effort. the crowd was a little older and probably had a lot lower house They payment than us normal folk. bought a lot of merchandise. The 150 that came, outspent the 600 that went to Cincinatti two years ago. Everyone had a good time.

DISK DRIVE FRENZY!!

LeGaron Washington

The Drives are ordered along with the cases. They should easily be in before the meeting.

RAM CHIP FRENZY!!

If you have put off adding RAM to any computer, you may well be too late to get a bargain now. The price of RAM has doubled. I smell a corporate conspiracy, but there's not much we can do about it. Expect devices with RAM in them to increase in price very soon if they haven't already.

THIS MEETING

George Rey will give a demo and talk on using Easel graphics on the QL. I didn't make the last meeting, but don't forget about your choices for officers for the upcoming year.

# FROM THE EDITOR

When you first opened your newsletter, you ought to have said, "Hey, the logo is new!" It is thanks to Mannie Quintero a and piece of Chuck Platt's Paste Art program. Up till now this was the only page that I wasn't able to desktop publish, now the entire newsletter can be produced electronically. It isn't though because the -24 pin printer type is so much more readible than the DTP typefaces. What you should also have noted is the number of contributors is way up. I'm hoping that this isn't just an accident and that I can count on it every month. I've even got articles in the "can" for next month!

The number of contributors indicates to me that our group is vibrant and not dying, at least from my newsletter editor's perspective. As you might know, I am custodian of the CATS mailbox and as such I get to the newsletters from other read both large and small. Many groups, newsletters have been reduced to nothing more than reprints of articles from other groups. We aren't at this point yet and with your help it will be a long time from now.

Now that I'm off my soapbox, I need your help. Nothing big, mind you, just some advice. I've been considering whether to start a feature called "One Liners". Sort of a contest to see who could come up with the best one line program. All submissions would be published and monthly winners selected. Prize? Probably a certificate, etc. At the end of the year a grand prize winner selected from the monthly winners. What do you think or, more importantly, would you support it with contributions?

This is really a packed issue. Pieter has a banner program in lieu of his usual plotter input. George Rey's excellent article on Easel should be read before you come to the meeting. Mark Fisher explores

the bulletin boards in use by the U of M library system. Want to know where to park the kids this summer? Check out Barry Washington's camp listing. In the Letters section, Joan Kealy issues a challenge and Phil Russo and March Renick start on the Sinclair family articles hardware mods and the CATS tape library, These respecively. will conclude next month.

> CATS ELECTIONS COMING Who's your candidate?

# April Meeting AGENDA

11:00 Hardware Workshop 1:00 to 2:00 Lunch 2:00 to 2:30 General Meeting 2:45 to 3:45 **GRAPHICS ON** THE QL by George Rey 3:45 to 4:30 Open discussion 4:30 Adjourn

NEWELETTER SUBRISSIONS Submissions for the newsletter can be in hard copy, with Folumns 3 1/2 inches wide or, preferably, magnetic media. For the GL, microdrive cartridge, 5 1/4" DS/DD or Guad density disks, or 3 1/2" disks. For the 2X81, TS1000, or 2068, cassettes only, with titles on the box. Send material to: Editor, CATS Newsletter Box 461 Fairfax Station, VA 22039

CATS 2 APAIL

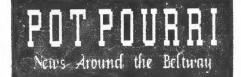

### Executive Board Sets Meeting Structure

In the interest of bringing some order to our meetings, the Executive Board has decided that we will adhere to the following schedule:

Hardware session 11:00-1:00 Lunch Break 1:00-2:00 General Meeting 2:00-2:30 Break 2:30-2:45 Main Program 2:45-4:30 Adjourn 4:30

Any further questions from the general meeting can be discussed at the break. The Board thought that this schedule should allow the largest possible participa-tion in the varied activities we have scheduled and, hopefully, eliminate distractions during the have main program. To further cut down on noise, etc. the door cut between the Hardware Workshop and the Meeting Room will be closed at 2 PM. After that, entrance to the workshop will be through the hall entrance. We will start to clean up at 4:30. This will preclude the mad scrambles we've had in the past to get everything out the back door. Won't the out the back door. staff libnary. be surprised!

JACK SHAW MOVES ON

Early CATS member JACK SHAW will be leaving the Washington area just in a few weeks and has a few early Sinclair items he would like to vend to appreciative CATS members (TED OSHEROFF, take note!!).

- 3 T/S 1000's in original boxes, with manuals.
- 2 T/S 1500's, one in orignal box, one not.
- 1 library of popular Sinclair software, circa 1983.

Jack's interest in Sinclair products goes back to the days when he was introducing his children to the wonders of computers, an objective they fulfilled in a most admirable way. He wishes in retrospect

Continued on Page 10

# NOMINATING COMMITTEE IS LOOKING FOR VOLUNTEERS

"What? You say you never volunteer? Volunteers always drew hazardous missions behind enemy lines. Egad, sir, nothing like that here!"

It's that time again. You should be thinking about who you want to fill the offices for the next term. But better than just sitting back and thinking, why not get active in the group? Why don't you tell the nominating committee that you'd be willing to serve. Get in touch with one of the people below and tell them that you will serve.

I think it's fair to warn you that the Newsletter Editor is "APPOINTED" by the Board. If you have a strong opinion about what the newsletter ought to stress or "just want to get your 2 cents in", let the Board know. You can make the difference.

#### Cogito, ergo sum. 1 think, therefore 1 am.

our Latin/Philosophy Nou that lesson is over, it is time think about the direction to the GROUP will take during the coming year. (How's that for transition from the previous article?) The new officers will be looking to the membership for ideas on what should be emphasized during the coming year. "Well," you say, "I'll just let the Board do it like they've always done." This attitude is precisely why groups die out. The graveyard of old user groups is littered with that thought TSUGS that way . CATS has already outlasted most the groups that were formed of in 1982, but we are growing smaller. With smaller numbers, our enthusiasm must be greater, ig we are to insure that we survive. Let's everyone commit themselves to winning the title of "Oldest TSUG in the US".

CATS 3 APRIL

#### barcoder and graFix, have made me reconsider my blanket assertion that the British companies associa-

No, your eyes haven't gone bad. The bars at the top of the column spell, "QL on the QT by Vernon Smith" and are a way of announcing a new product on the market, barcode software and a reader from Tony Firshman, 12 Bouverie Place, London W2 1RB, price `85. Like Mt. Everest, I bought it because it was "there" but now I can see some uses for it. besides inventory management, which might not be immediately apparent. Consider archival storage for programs which you develop. If they are stored on disk, there is a possibility that "gremlins" can trash the disk. You must retype the program; however, if they were stored on paper in barcode form, you would just scan the lines with the light pen and the program would be back in magnetic form. As I go along I'm sure I'll find some additional uses, but for now--Yes, I'll admit it--its a fun toy.

If you have Desktop Publishing by Digital Precision and try to use it with a NEC 24 pin printer, you can get a single pass, no more. Well PDQL has the solution for that in the form of graFix which will print the DTP page in any size you want, not just the sizes that come with the program. This ought to be real handy for compressing some of the large DTP page sizes down to 8 1/2" by 11". While graFix is a must if you use a 24 pin printer, its ability to rescale a page makes it also a must for those people using with 9 pin printers, which DTP grafix also supports. If you have a copy of graFix make sure it has the program "graFixC". This is the printer driver written in C, and, besides supporting 24 pin machines, has sped the output up. It's still took 22 verv fast--a page not minutes to print--but, compared to the original, it is a Ferrari.

My recent experiences

barcoder and graFix, have made me reconsider mv ted with the QL were an arrogant churlish lot. My original barcode reader wouldn't work so I called Tony Firshman to see if I could get some schematics so we could troubleshoot the unit. Not only did he respond with the schematics and a copy of the latest version of software (which supports numeric only inputs) but an ENTIRE new chip set! When I told PDQL that the original graFix wouldn't work with my printer, they responded with the C version even though it had only been in their hands for a few days. Now that's two fine examples of SERVICE.

What's new on the hardware scene? Mark Smith, technical guru to the late Quantum Computing, is in the final stages of testing a 68020 based QL with the speed of a Macintosh. Sandy PCP (one of my favorites!) is about to release a hard disk and interface combination which has the features of the SuperQ board (mouse and parallel printer ports, disk IF, and toolkit) with Trump Card memory capacity (nearly 1MB) and SpeedScreen PLUS a port for a 20MB hard disk using, I guess, the SCSI protocol. The whole unit should run around 600 pounds. Most likely the IF will be sold separately which will be a boon for us since hard disks are much cheaper here than in the UK. For the last year or so, the only SCSI I/F on the market was by CST but it turns out that this I/F did not conform to the SCSI pin-out standard. Looks like Sandy is leaving CST eating their dust.

At present I'm waiting on PDQL's new 3-D program "Image D" which John Silk said was still undergoing testing. In the February issue of Quanta Simon Goodwin of Creative CodeWorks talks about their new program, "Quickfax". Sounds very impressive.

with the impre

#### the PLOTTER: Tips and programs for the plotter user by Pieter van Dijk

This month I did not have enough time to write any programs for the plotter. Instead I made a small program that produces big size letters, as used on labels etc. I was wondering how these letters were produced and spent a few hours writing this program. When I first wrote it, the data statements were too large for my liking so I used a simple compression method to decrease the amount of data.

The program can be used for screen or printer output. It will prompt for a channel number and you must be sure that that channel is opened to screen or printer.

The procedure LOAD\_ALFA has only to be run once and loads the letter shapes in the array ALFA\$. Use RUN 110 to skip this procedure.

The procedure PROMPT is used to provide channel number and text (without quote marks) to the program. Only the letters of the alphabet and the digits 0 to 9 are included. Lower case letters are automatically changed to upper case.

The procedure HEADING is the actual character writing procedure and can be called after the data is loaded. The parameters of this procedure are CHANNEL NUMBER and TEXT (with quote marks).

Line 170 limits the length of the string that is printed to 7 characters, to fit on the screen or a 80 character printer. This number can be increased for a wide carriage printer or when condensed characters are used.

The procedures in the program can be used in other programs. Only LOAD\_ALFA with data and HEADING c,text\$ are required. Data statement coding:

String slicing is used to limit typing !!

First letter: character that is coded in this line.

The digits that follow are the number of letters or spaces per continuous block in the character A line must start with a involved. spaces. If block of no space block occurs at the start O (zero) must be used. The line must end with a character block. If this is not the case, O (zero) must be Where the length of a block added. exceeds 9 characters or spaces, for instance 11, 902 is used to limit the number to one digit.

This information should be sufficient to modify or design your own characters.

100 LOAD ALFA 110 PROMPT 120 HEADING C. TEXT\$ 130 DEFine PROCedure PROMPT 140 AT 11,20:INPUT 'CHANNEL ? ';C 150 INPUT TO 20;'TEXT ? ';TEXT ; TEXT\$ **160 END DEFine PROMPT 170 DEFine PROCedure** HEADING(C,TEXT\$) 180 LOCal I,J,K,L,T:CLS 190 L=LEN(TEXT\$): IF L>7: L=7: END IF 200 FOR J=0 TO 6 210 I=(84-L\*12)/2 220 PRINT#C,TO I; 230 FOR K=1 TO L 240 T=CODE(TEXT\$(K))250 IF T>=48 AND T<=57 260 T=T-21 270 ELSE 280 IF T>=97 AND T<=122 290 T=T-96 **300 ELSE** 310 T=T-64 320 END IF 330 END IF 340 PRINT#C, ALFA\$(T)(1+(J\*9) TO 9+(J\*9));' 350 END FOR K 360 PRINT#C 370 END FOR J 380 PRINT#C **390 END DEFine HEADING** 

### CATS 5 APRIL

Continued on Page 10

# EASEL PORTRAITS

# by George Rey

Easel is the QL program Introduction: which permits "painting" graphical presentations of numerical data and printing the results in either one of three graphic modes --- Bar or Line Graphs or Pie Charts. You can input data directly or load the output data from some other QL program, such as, Abacus (spreadsheet) via an export-import proceedure given in your manual that allows program interactive transfers from one program to another.

It is important to note that the structure of Easel uses cells which are vertical columns, allowing many line (point values) or bar data entries across the horizontal to be made to produce a figure (graph). Each single set of data produces one figure, however you can combine many figures into one or more composite graphs which have one or all (up to sixteen?) the figures you generated in one, or more, sitting.

Getting Acquainted: After you load Easel you are exposed to a blank X-Y graphic grid above which is the Main Command Level (MCL) screen to assit you. The screen options available to you are: F1 -- for HELP; F2 -to delete the upper screen prompts; NUMBERS -- indicating you can start entering numerical data directly; X-Vires indicating that use of the arrow keys will move the cursor crosshair about the screen grid; TEXT -- " advising the need to insert text using quotation marks; FORMULAR -- indicating data in formular form can be inputed directly; F3 -- CONMANDS (other ones); and ESCape -- which allows you to revert back one step or action previously made.

There are three other commands not shown on the screen or generally indicated, these are : SHIFT + F2 -- DELETS the lower status window from the screen; TABULATE -moves cursor one cell to the right; and SHIFT + TABULATE -- moves cursor one cell (column) to the left. The F3 -- COMMANDS is the most used of the above and makes available more commands.

The F3 Commands: Have, SAVE, LOAD, QUIT, ZAP, and PRINT commands which are like those of like name in other QL programs. DEFAULT permits 40,60, or 80 column modes.

CATS 6 APRIL

KILL deletes whatever figure you wish, and HIGHLIGHT emphasises part of a pie chart or OLDDATA allows modifying an bar graph. existing figure into a new one, and REMAME allows naming or renaming any figure (or graph). FILES allow you to delete, format, backup, im- or export a file to or from a microdrive. NEVDATA allows you to start a new figure and with EDIT you can alter text, location of the graph key (legend), axis names, and the X-axis labels (i.e. change the default months I axis to years, periods, etc. Also, you can delete the default X(horizontal), Y(vertical), Labels, or the Title names of any graph by pressing the F4 key while in Edit command mode. The VIEW command allows you to combine two to sixteen (?) like and compatible figures into one master graph. This is good for comparing performances of like stocks, events, actions, commodities, etc. You may not, be able to, combine pie chart figures with either bar or line figures as only bar and line figures can be combined(?). The last of the fifteen commands available is the most important CHANGE command which has seven sub-commands as follows:

AXIS -- to change the Y-axis limits automatically, automatically with a zero base, or manually to your set limits. The latter allows you to amplify the variations of your data on the screen between the maximum and minimum values.

BAR -- Provides sixteen styles of bars or the option to design your own.

LINE -- Provides sixteen styles of lines or the option to design your own.

GRAPHPAPER -- Provide seven styles of paper or the option to design your own.

SEGNENT -- Pie chart color selction.

FORMAT -- Provides eight styles,

some with bar and line data mixed.

TEXT -- Allows color changes, transparencies, and/or, vertical or horizontal displays.

When you wish to show data that has been line or bar graphed in pie chart form, you can do it one figure at a time, but you may not be able to get a composite of multiple graphs to be presented in pie form.

If you have an RGB monitor and your graphs are in the color form you wish you can have the screen photgraphed with 35-mm film and make slides for a fine presentation.

Continued on next page

Getting Started: Assume we want to compare the yearly costs of two of your major utility expenses over a year's span and have monthly data of the values of each over the 1987 time span. To start, Load the Easel Program. This gives you access to the Main Command Level at the top of the screen when the Load is completed. NOW press F3 (Commands) and then the Rename command. Now you can give the figure you are to produce the name you want, such as "heat", and enter. With the blank graph grid on screen, select the Edit command and then Axis-name, and then Vertical to insert the Y-axis name, such as "Costs", that you want, by erasing (CTRL with left Arrow key) the default name and entering yours. Or. you can delete the default name using the F4 key as previously mentioned, and then enter your new name. Repeat selecting Horizontal to insert the X-axis name, such as "Months", for the monthly periods of time. Finally, repeat again but select Text and move cursor X-wire to the Title area, erase, or delete, the word Title and insert, or not, what you want. Now nove back the cursor (Shift + Tabulate to the first cell month, Jan, press ESC to get back to the MCL screen and start inputting your monthly costs. As you enter the first cost the cursor will move to the next cell so that you can enter the subsequent value. As you do the entries a bar column apears for each entry until you stop. Now press F3 and select the Newdata command and repeat the proceedure above for your second figure, "electric". You now have two sets of data or two graphs.

Now lets produce a third figure by going back with ESC to the MCL screen and input directly the Formular, total = heat electric. You will now get a third graph which is the sum of the other two shown. It. will have the name "total". When complete you now have three figures to compare but only the last one on the screen, so press the View command and request to view all the figures by just pressing enter in response to the prompt. All figures now will show on the screen as bar charts and a Key (Legend) also presents itself to identify which bars are which. If the Key is obstructing the bar graph values in any way move it out of the way by using Edit and Key-position and the arrow keys to locate the Key to where you wish, and press enter when done.

If you don't like the bar, color, style or whatever press the Change command and Bar and select one of the sixteen styles and/or design your own and enter. If you want to have the figures shown as line graphs (my favorite) press Line in lieu of Bar and likewise select or design what you want and press enter. This will convert the bar values to Line graphs showing the three costs on the same chart for you to compare them relative to each other. Line graphs allows the line plots to cross each other without obscuring each other. If you want a mixed, bar and line, presentation select the Format command and chose amoung the eight styles given one that allows both. If you slect a bar-line style and you have only the data for the three figures, that we have so far, then you will likely get one shown as a line graph and the others as bar charts, when you view the composite presentation of all three.

If you want to print out anyone, or a composite graph, do so with the Print command. Here you are given a selection of printers to send to, some of which may be color printers or plotters, to give a pretty picture.

Now press the Save command and file your work (charts) in an Easel microdrive file or to whatever. Or keep making up more figure as you wish, but beware of your memory capacity, if you have not an expanded memory QL.

Finally, in my opinion, for my prospective uses, Easel is the third most important and usefull program after Quill and Abacus for use on the QL. So don't knock it, use it. Learn to do program trading with it and knock the Wall Street gurus for a loop.

#### HARDWARE MODS REVIEW by Phil Russo "Hey, Tom, can you help me over here?

For the longest time T dutifully dismantled my computer setup at home and brought it with me, to our monthly workshop sessions. Each time, I dutifully set my soldering iron, solder, etc. on the table before the other members came in. I was ready to add that new mod to my QL. Right? Wrong! didn't have I information on enough the mod to start and complete it. Not to worry, Tom would be in shortly. Right? Right! Tom and fifty Continued on Poge 5

Cats 7 April

# THE CATS 2068 LIBRARY Compiled and annotated by March R. Renick, Jr.

Volume One ---DATE -- A pseudo-dating service program. Purports to match you up with your ideal mate, but why does it tend to be Attila the Hun? Fun to use at Valentines Day parties. SAILING -- An interesting little simulation game by our own Mark Fischer. TRAIN -- Novel use of sound and in this little program. araphics Good train wreck! KENO -- A computer adaptation, we are told, of an ancient Chinese betting game. SPACEWAR -- Another Mark Fischer creation. We are invited to blow the opposition to dust with proximity bombs. Not just a shoot-em-up, though. TAG -- A frustrating game in which we are to get a reluctant colored square to go where we want it. EGG SAVIOR -- Arcade style. Rescue the eggs from nasty lazer guns. HUNCHY -- Arcade in which you are the Hunchback of Notre Dame. Rescue Esmerelda! STAR TREK -- The CLASSIC game that everyone used to sneak onto the mainframes at college in the days of yore. BRICK-YARD BILL -- Arcade-style, help Bill stack bricks without himself in. hemming Quite difficult. BRIDGE -- Build a bridge by dropping sections from a helicopter before a blind man can fall into the river. TWISTS -- Restore a 4x4 Rubic's Cube face to its original configuration before the time runs out. Very challenging. MINOTAUR -- Find the exit to a maze, collecting invisible objects along the way, before the Minotaur gets VOU. DEATHRACE -- Run down innocent pedestrians with your race car. Cute little tombstones mark the scene of their demise.

BREAKOUT -- A Basic version of the classic Atari game. ANGELS -- A space-invaders arcade game. MOONLANDER -- Land your lander safely on the "SPLAT" every time. the Moon. I went HIDDENWORD ----А word puzzle of exceptional generator quality that Was submitted by George Mockridge Pacific of the Users Group. TIC TAC TOE -- The classic noughts and crosses game with several levels of difficulty. Q-BERT -- A nicely-done adaptation of the arcade game. POKER, BLACKJACK, and CRIBBAGE --These three programs pit you against the computer in these popular card games. The graphics are very nicely done. Volume 2 --- Educational & Utilities SPANISH TUTOR -- self-explanatory. GEOGRAPHY -- An unfinished states and capitals program. Someone fill it out, Please! COLOR PLOT -- A drawing program aimed at children's use. COLOR DOODLE -- A variation on the program that makes blockier above pictures. DRAW -- A more sophisticated drawing program. SPECDRAW An even \_\_\_ more sophisticated graphics program, featuring 18 sizes of text, fill. four-point banding and more. You really need a keyboard overlay for this one! PIXFIX -- The winner of the Syncware News contest for graphics software. Gives you pixel by pixel control of the screen. WOLVERINE -- A sample picture drawn on PixFix. RANDOM FAN -- Pretty! PIE CHART -- Makes pie charts from data you supply. 3D SHAPE -- Draws 'em. BARCHART -- Generates a barchart from your data. HEADLINE and BANNER -- Both of these generate large-size words running side-ways on a 2040 printer.

CATS & APPIL

To be continued next much

160

# Let Your Fingers Do the Walking by Mark Fisher

Just a quick report on a valuable resource that has recently opened up in the DC area. The University of Maryland has inaugurated remote access to their on-line system-wide library catalog!

This means that you can browse through the holdings of the UM libraries, both College Park, Baltimore, and Eastern Shore campuses, from the comfort of your own home. And it's free! You'll need a MODEM, of course; 1200 or 300 baud, even pairity, full duplex, 7 data bits, and one or two stop bits

Libraries represented are:

- College Park: (454-5704) Architecture, Art & Chemistry Engineering & Physical Sciences Hornbake (Undergraduate) McKeldin (Main collections) Music, & Non-print
- Baltimore campus: (455-2346) Kuhn (General collections) Marshall Law
- Eastern Shore: (651-2200, ex 661) Douglass (General Collections)

Not all books are in the system yet: only those acquired since 1983 are sure of being in the catalog (though non-College Park libraries are almost 100% represented). Here's how to do it:

You See.....You Type .....

From College Park area:

Dial 454-6111 <Enter> <Enter> Enter class UMCAT <Enter> Class umcat start Begin your search.

From Baltimore County, Catonsville area:

Dial 744-8000 <Enter> <Enter> Enter Class CP <Enter>

Class start «Enter» «Enter» Enter class UMCAT «Enter» Class umcat start Begin your search.

From Baltimore City area:

| Dial 328-3921     | <enter> <enter></enter></enter> |
|-------------------|---------------------------------|
| Enter Class       | MCP <enter></enter>             |
| Class start       | <enter> <enter></enter></enter> |
| Enter class       | UMCAT <enter></enter>           |
| Class umcat start | Begin your search.              |

You can search the files in any way you would normally expect; Author, subject, keyword, or combinations. In addition to the normal bibliographic information you would see in the card file, you can find out the current circulation status of the book in question.

To log off, they say to type "TCP". It hasn't worked for me -- it only returns you to the main menu (oh well...), but, since they aren't charging, there's nothing wrong with pulling the plug (I guess).

While you cannot change the user prompts, as you get more adept at the system you can chain commands together and avoid the rather tiresome "helpful menus". There is some talk about allowing Boolean searches, but it wasn't implemented when last I checked.

For the future, there are rumors of a "Grand Union Catalog" composed of records from all the major local universities. Now, if we can get THAT piped into our homes!

### Hardware and review-Continued From page 7

guys clamoring for information of many sorts. Oh well, I can come back next month.

In the mean time five other projects had been started. Now I'm really confused. (I confuse easily). Did you know there are at least six projects or mods for the QL alone. I believe we have about five for the 2068 and another four for the 1000. There may be more.

To be concluded next nonth

## CATS 9 APRIL

### HOW I SPENT MY SUMMER VACATION .....

#### A Summer Camp Guide for Kids by LeBaron Washington

For those of you who have kids that may be interested in learning something about computers. Here is a listing of summer camps that offer some instruction in computers. This information is offered just as a starting point for anyone that may be interested. No attempt has been made to qualify or evaluate the merits of these camps.

BARR

| BARRIE DAY CAMP               | BROWNE SUMMER CAMP            |
|-------------------------------|-------------------------------|
| 13500 Lavhill Rd.             | 5917 Telegraph Road           |
| Silver Spring, Md. 20906      | Alexandria, Va. 22310         |
| 871-6200                      | 960-3000                      |
| (Boys & Girls 3-14)           | (Boys & Giris 2-15)           |
| BURGUNDY FARM SUMMER DAY CAMP |                               |
| 3700 Burgundy Road            | Rt. 1, Box 1405               |
| Alexandria, Va. 22303         | Hanover, Va. 23069            |
| 960-3431                      | 804-994-2634 (CAMP OFFICE)    |
|                               | 703-527-6300 (ARL. OFFICE)    |
| CAMP MINNEHAHA                | CAMP WATONKA                  |
| Minnehaha Springs, W.V.       | P.D. Box 356                  |
| 342-9495 (Wash. Tel. Nc.)     | Paupak, Pa. 18451             |
| 1-800-451-8805                | (In the Poconos at Hawley)    |
|                               | 717-857-1401                  |
|                               | (Boys 7-15)                   |
| KAMP KILMAROCK                | C COMPUTER CAMP               |
| 8114 Carroll Ave. (D          | In Campus of Mt.Vernon Coll.) |
| Takoma Park, Md. 46           | 20 Ditmar Rd.                 |
| 429-2324 Ar                   | l., Va.(Office)               |
| (5-13 yrs) 24                 | 1-5542                        |
| CONGRESSIONAL SCHOOL          | GRASSHOPPER GREEN             |
| 3229 Sleepy Hollow Rd.        | Summer Day Camp               |
| Falls Church, Va. 22044       | 4955 Sunset Lane              |
| 533-9711                      | Annandale, Va. 22003          |
|                               | 256-4711                      |
|                               | (Boys & Girls 51/2-12)        |
|                               | timed from Page 5             |
| 400 DEFine PROCec             | dure LOAD_ALFA                |
| 410 LOCal COUNT, 1            | L, J, K, L:ULS                |
| 420 AT 10,20:PRIM             | CZ) DECTODE ECO               |
| 430 DIM ALFA\$(36,            | DOJ: KESIUKE DOU              |
| 440 FOR I=1 TO 36             |                               |
| 450 COUNT=1:READ              | H D                           |

460 FOR J=2 TO LEN(A\$)-1 STEP 2

T0

,K)

470 K=A\$(J):L=A\$(J+1)

500 ALFA\$(I,COUNT TO

COUNT+L)=FILL\$(A\$(1),L)

480 ALFA\$(I,COUNT

COUNT+K)=FILL\$(' '

490 COUNT=COUNT+K

510 COUNT=COUNT+L 520 AT 10,30:PRINT A\$(1) 530 END FOR J 540 END FOR I 550 END DEFine LOAD\_ALFA 560 DATA 'A33521232321259045452' **570 DATA** 'B082242124217224212490110' 580 DATA 'C171254727272521710' **590 DATA** D0732322242124212421232172 0' 600 DATA 'E09027277227279 'F0902727722727270' 610 DATA 620 DATA G17125472241254521710 630 DATA 'H0254545904545452 640 DATA 12462727272726430 'J35627272223222323530' 650 DATA 660 DATA K025442122234522232421252 'L0272727272727279 670 DATA 'M02553513142124545452 680 DATA 690 DATA 'N02554412242214364552 700 DATA 0171254545454521710 710 DATA P081254590112727270 Q17125454542214422512 720 DATA 'R08125459223222421252 730 DATA 740 DATA 'S1712548784521710 **750 DATA** T1842727272727230 **760 DATA** 102545454545454521710 770 DATA ^ V0254545212323212537140 ' 780 DATA W0254542124212411111533123 210 **790 DATA** X1232223232125352123232223 210' 'Y025212323212536363636330' 800 DATA 'Z0862626262626810' 810 DATA 820 DATA 1033423212545452123243301 830 DATA 14263727272725520 21712527252525269 840 DATA 30962528294522520 850 DATA 4534212322223219627210 860 DATA 870 DATA 50902779274521710 880 DATA 6426262671254521710 70972626262626250 890 DATA 817125452171254521710 **900 DATA** 

910 DATA 9171254521762626240 Jack Shau-Continued from Page 3 that all the new-fangled dialects of BASIC that came down the pike could have been as powerful and as useful as the original Sinclair Basic we came to know so well.

Jack will be at the April 9 CATS meeting, or can be reached at:

> 1910 Diplomat Court 22043 Falls Church, Virginia 703-821-2118

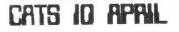

### CLASSIFIED ADS

for SALE Byte Back moden for 2068, 350. Harvey Altergott, (301) 376-3347.

Koala graphics tablet \$30 Silver Reed EX34 typewiter/ daisy wheel printer \$160 (Has standard parallel port and uses Quill driver) Price includes 2 extra print wheels and 6 ribbons

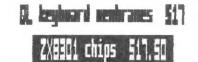

Prices are PLUS shipping Vernon Smith (703) 978-1835 or via CATS P.O. box

#### HANTED

ANY HARDWARE/SOFTWARE COMPATIBLE WITH TS1000/1500. Would Prefer ALL ITEMS WITH INSTRUCTIONS OR DIAGRAMS. I AM ALSO LOOKING FOR TIMEX/SINCLAIR AND RELATED MAGA-ZINES (LIKE CTM) AND BOOKS. IF YOU HAVE ANY ITEMS FOR SALE OR DISPOSAL, PLEASE CONTACT ME.

TED OSHEROFF P.O. Box 392 College Park, MD 20740-0392

MANTED: 512 Expansion RAN for QL Charles Smith, 20021 Chactaw Ct. Germantown, AD 20074 201 972-5205

Letters to the Editor

#### WHICHEVER THE BEST EVER

Recently Vernon Smith tried hard to get a contest started regarding best program of 1987 with scant response. So let's just issue a challenge; instead of writing in a title name, contend and defend!

The BEST program ever written for either the Spectrum or the TS2068 is "Bridge Player 2" by CP Software, an English firm, for the 48K Spectrum. That's it. NOT the best game ever, the best program.

A game? Yeah. For all those applications programs, you can hire someone to do work, but a bridge partner that won't quarrel? Why in the world would I trivialize the dignity of hoary "Hot Z" or prolific "Profile" or diminish the glamour of "The Worx"? Because this "Bridge Player 2" most nearly meets the classic definition of artificial intelligence--that one should not realize one's collaborator or opponent is not another humann being!

More number-crunching talent than most of my friends, but not infallible. The computer can go set. A human with masters' points can anticipate the probable lay of the cards as well as the computer. A skilled bridge player can recall who held what as well as the computer, but the lil humanoid will grab the faintest encouragement to run you up to 6 No Trump just like a human. It understands Blackwood and Stayman Conventions and gets overzealous just like people.

This game can be set to give you the best hands each deal; after winning 3 rubbers in a row, I remembered what teachers have always known. Cheaters always win, but they don't learn much. So reset the prog to randomly assign deals. You can chose to go through the bidding process or not; see everyone else's hand or not; throw in the hand or replay it, review the bidding, what's been played. After all the options have been tried, most valuable is the simulation of real bridge for grand company without the calories of nervous nibbling or distraction of table gossip. And no last minute finding a fourth because someone cancelled.

So if you are convinced I am wrong, let's hear from you. What's the best program ever for which computer and WHY?

Joan Kealy

C.R.T.S. will run one free 1/4 page "commercial" ad per one year full (\$18) membership. Noncommercial ads may be submitted at any time. Publication dates for both types will be determined by the newsletter editor.

Alvertising Rates

Full page \$25; 1/2 page \$15; 1/4 page \$10; 2" × 2 1/2" \$7

### CATS II APRIL

IF YOU ARE NOT A MEMBER OF CATS, THIS IS THE ONLY ISSUE YOU WILL RECEIVE OUES: \$18 per year, per family

At: New Carrollton Public Library 1414 Riverdale Road (Hwy 410), New Carrollton, MD

The next meeting of CATS will be held on: Saturday, April 9, 1986 11:00 AM Hardware Workshop 2:00 PM General Meeting

Capital Beltway New G-N Carrollton tway Library Hwy 458 Hwy 410

CRTS Newsletter P.D. Box 467 Fairfax Station, VR 22039

# egniteetings

FIRST

Monthly meetings are held from DI AA to 430 PM, on the second Saturday of each month, at the Dew Carrollton Public Library.

#### Newsletter

Memberships cost \$18 per year, are good for 12 months, and include all privipe (access to clude all privipe (access to clude to buy are subscription only promote for \$12 per year. ine non 518 per aldelieve si

#### Networks

Timex 516 on Compuserve: Wednesdey night, 10 P.M. Eastern time (60 CLUB).

787 805: <505/ 522 7081 FIOO net 15, node 6. East Coast dial <703/ 507 -912 FIOO net 18, node 9.

> The Capital Area Timex Sinclair Users Group

> is a not-for-profit group devoted to serving the interests of those who own, use, or are interested in the Timex/Sinclair family of computers.

#### Executive Board

USA 22

President Tom Bent Jat Vice President Hank Dickson End Vice President George Rey Secretary Mike Warmick Treasurer Ruth Fegley Treasurer Ruth Fegley Merhors at Large Mark Fisher Bill Garnhart Gob Curnutt Editor & Vernon Smith

SEBI-BLG (EDL)

Editor & contact person

CRTS maintains a gratis exchange of newsletters with approximately 30 Users groups across the U.S. Clubs not sending a n/l to us for clubs not sending a n/l to us for six months are automatically taken off the list.